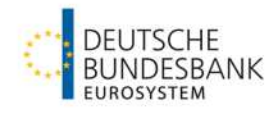

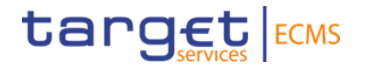

# **TRIPARTY**

**U2A – Testprinciples and Guidance für ECMS**

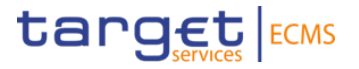

# $\bullet$ **AGENDA**

### **Testing principles**

**Testscenario und Requirements / Test Cases**

### **Triparty ECMS Triparty Searchmasks Monitoring (ECMS Operator View) ECMS Triparty Searchmasks Monitoring (Client View)**

### **Annex Cut-off Times**

**Page 2** 20. August 2024 Deutsche Bundesbank

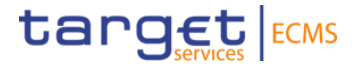

### **1. Testing principles**

**Testscenario und Requirements / Test Cases**

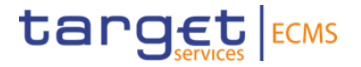

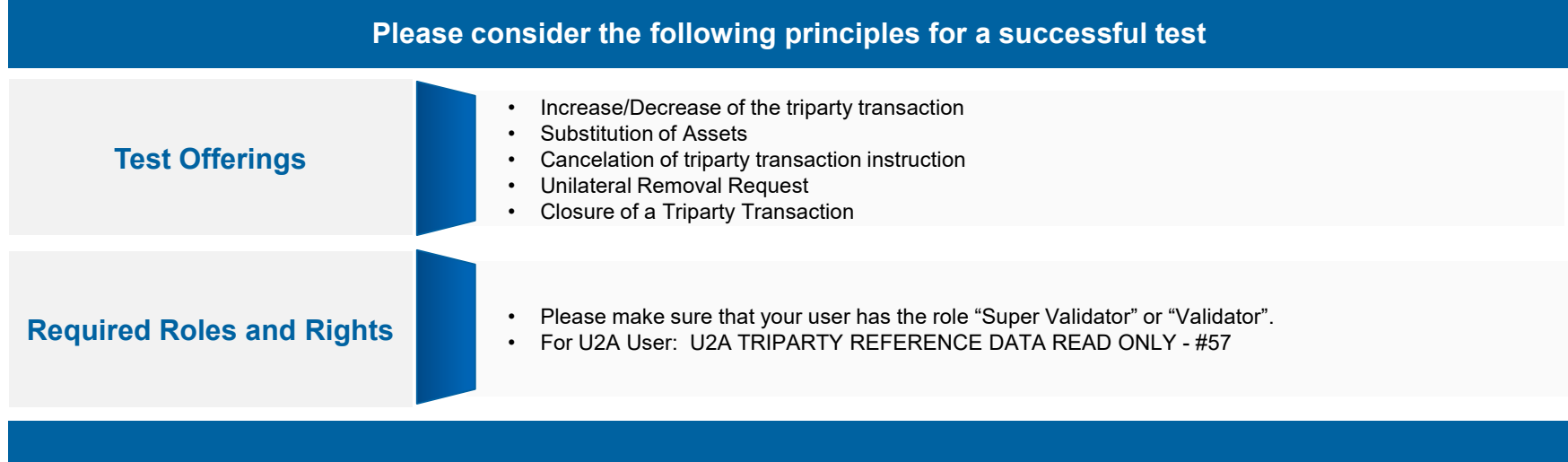

- Please note the current testing restrictions according to the ECB's "Testing conditions". . ECMS  [Professional use \(europa.eu\).](https://www.ecb.europa.eu/paym/target/ecms/profuse/html/index.en.html) The "Testing conditions" are published every two weeks.
- Please note that during Triparty testing (guided testing and free testing), clients will be able to test other ECMS functionalities ONLY via the ECMS GUI (A2A communication with between clients and ECMS will not be available during Triparty testing). As a result, once clients have completed their Triparty testing, and if they wish to test other ECMS functionalities in A2A mode, they should inform Bundesbank and Clearstream accordingly.
- For the execution of testcase 05 please wait for the go of Bundesbank

**Page 4** 20. August 2024 Deutsche Bundesbank

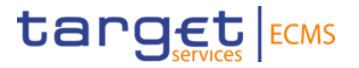

### **Please consider the following principles for a successful test**

### **Mandatory Test-ISINs**

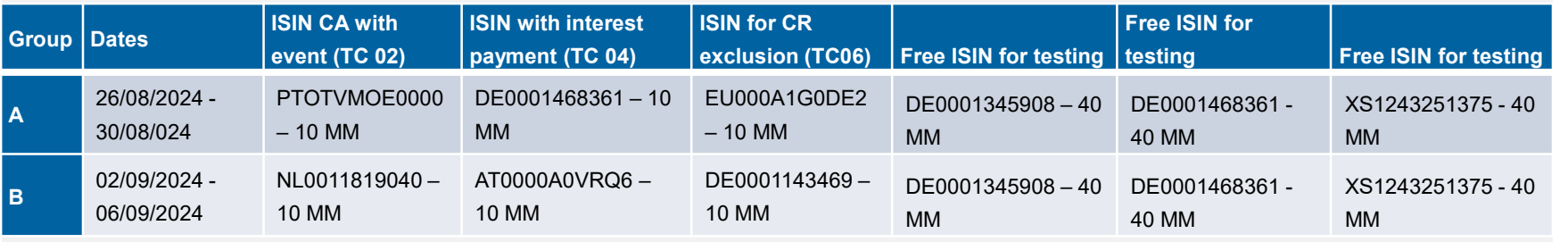

### **Testing principles – Test Cases (1/2)**

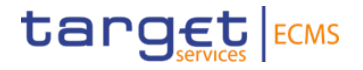

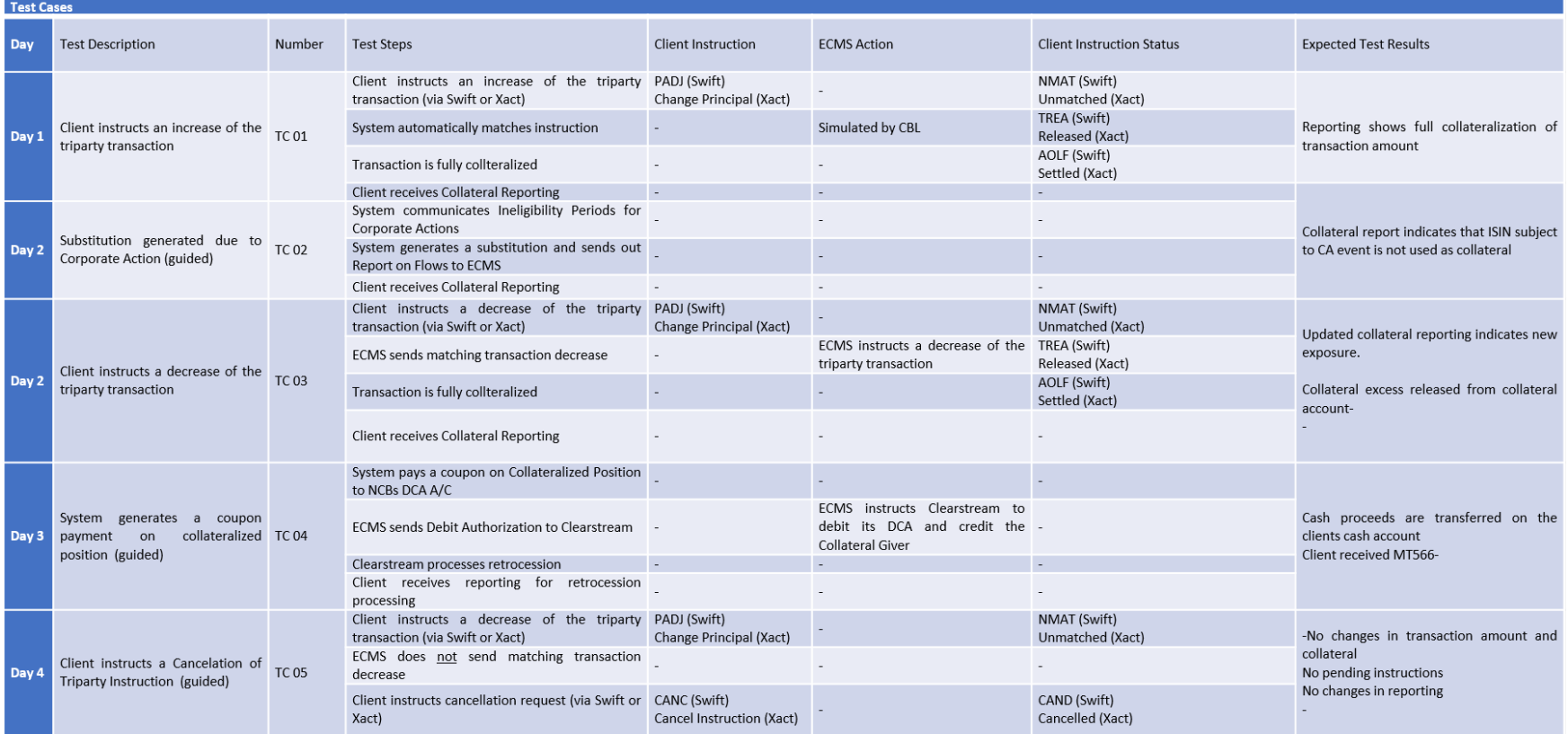

**Page 6** 20. August 2024 Deutsche Bundesbank

### **Testing principles – Test Cases (2/2)**

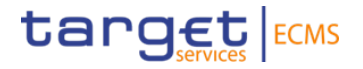

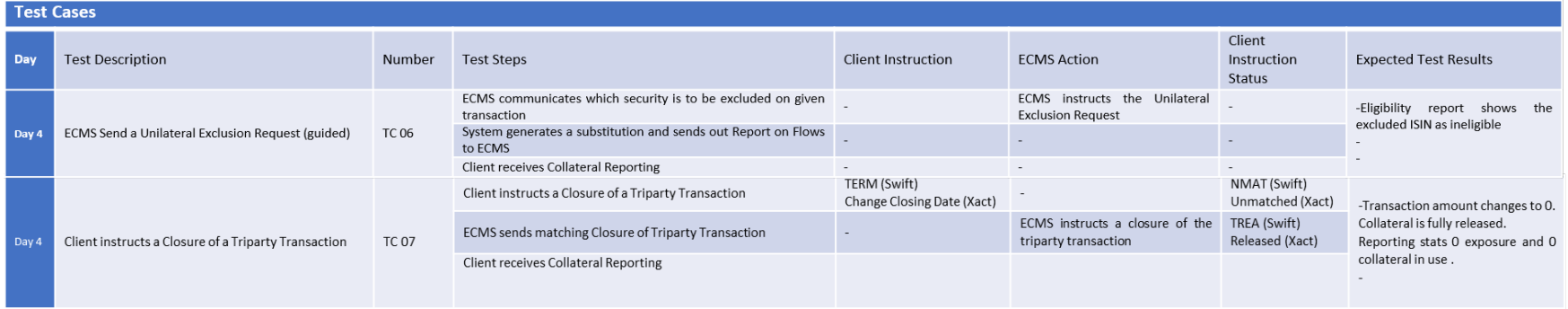

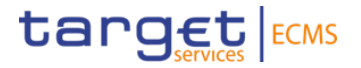

## **TRIPARTY**

**Introduction Client View**

### **Triparty Pool Overview**

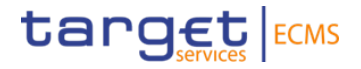

Pool Overview

### Path: Collateral and credit >> Pool overview >> Pool Overview

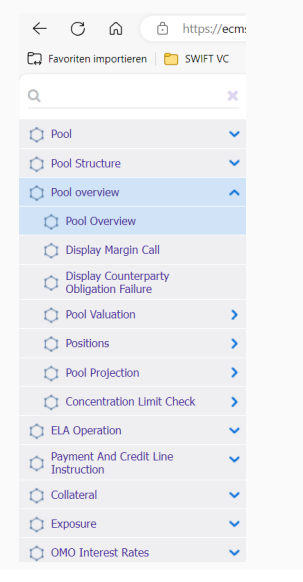

### **Description Mask / Explanations**

The search fields are not mandatory, but by entering certain data you can search for your messages more efficiently.

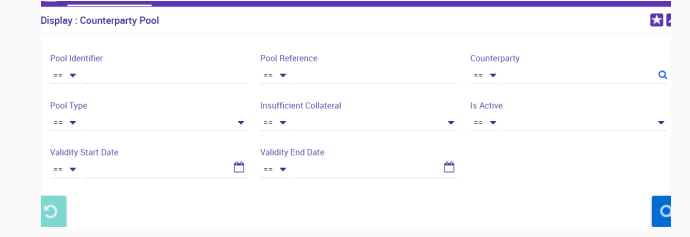

The pool can be selected and by clicking on the "View" icon the details are shown

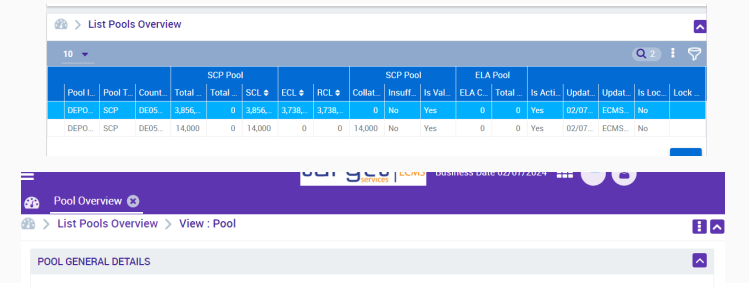

**Page 9** 20. August 2024 Deutsche Bundesbank

### **Triparty Triparty Transaction Create / Display**

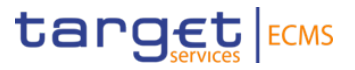

To view Triparty transactions, the user must open the search mask "**Triparty Transaction Create / Display**"

Path: Collateral and credit >> Collateral >> Triparty >> Triparty Transaction Create / Display

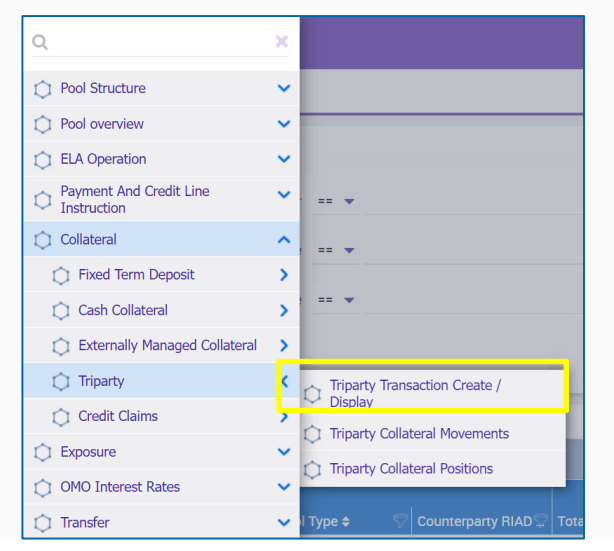

### **Description Mask / Explanations**

The search fields are not mandatory, but by entering certain data you can search for your messages more efficiently.

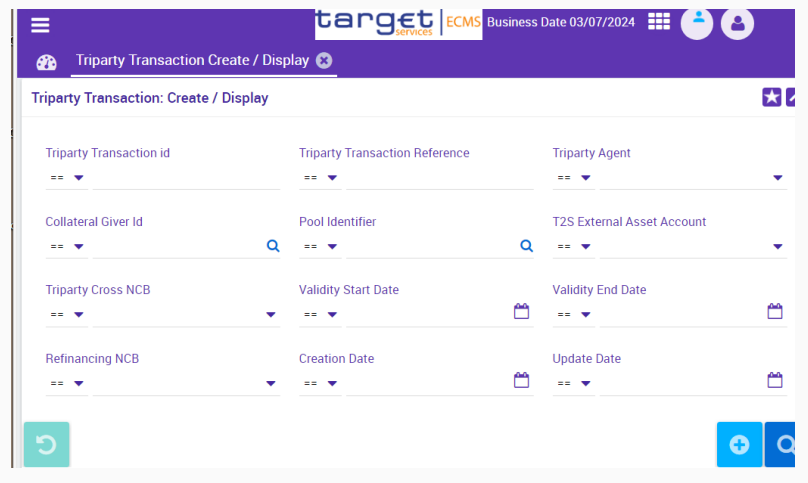

**Page 10** 20. August 2024 Deutsche Bundesbank

### **Triparty Triparty Collateral Movements**

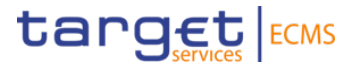

To monitor collateral movements, the user must open the "**Triparty Collateral Movements"** search screen.

Path: Collateral and credit >> Collateral >> Triparty >> Triparty Collateral Movements

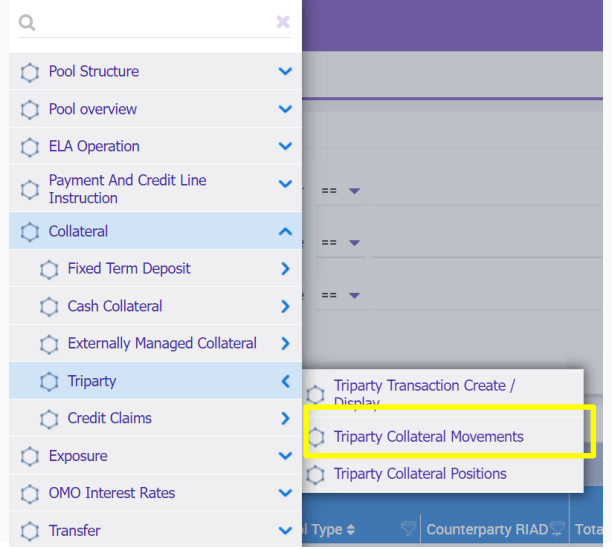

### **Description Mask / Explanations**

The search fields are not mandatory, but by entering certain data you can search for your messages more efficiently.

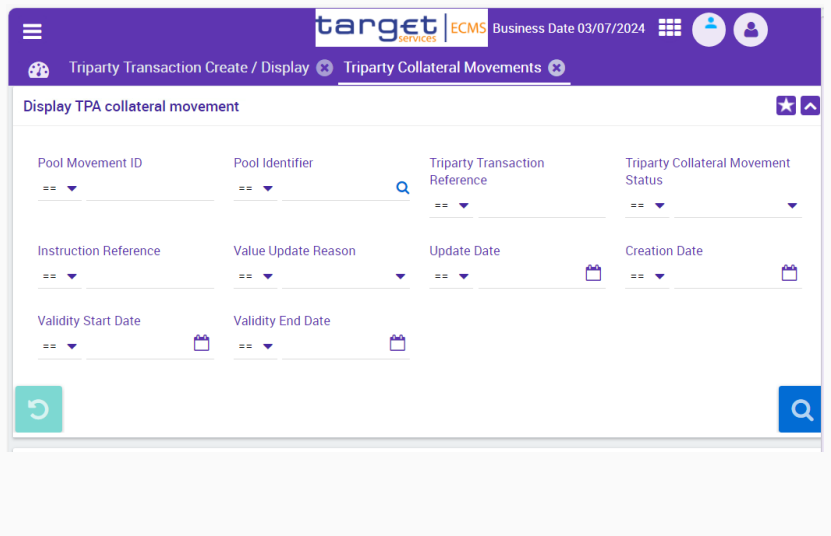

**Page 11** 20. August 2024 Deutsche Bundesbank

### **Triparty Triparty Collateral Positions**

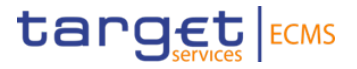

To view the Triparty positions the user must open the "**Triparty Collateral Positions"** search screen**.**

Path: Collateral and credit >> Collateral >> Triparty >> Triparty Collateral Positions

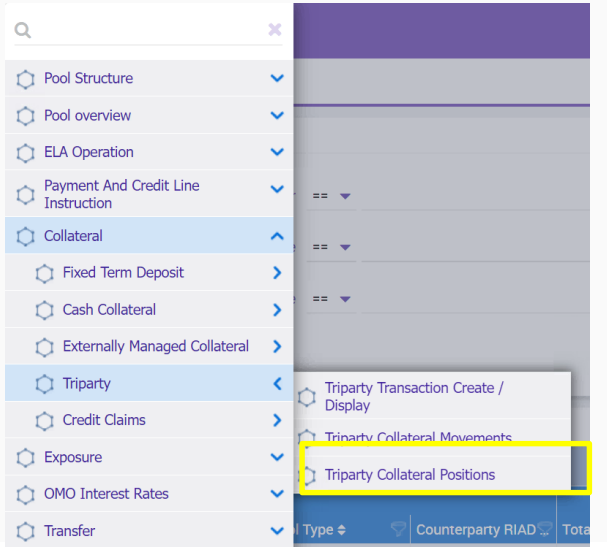

### **Description Mask / Explanations**

The search fields are not mandatory, but by entering certain data you can search for your messages more efficiently.

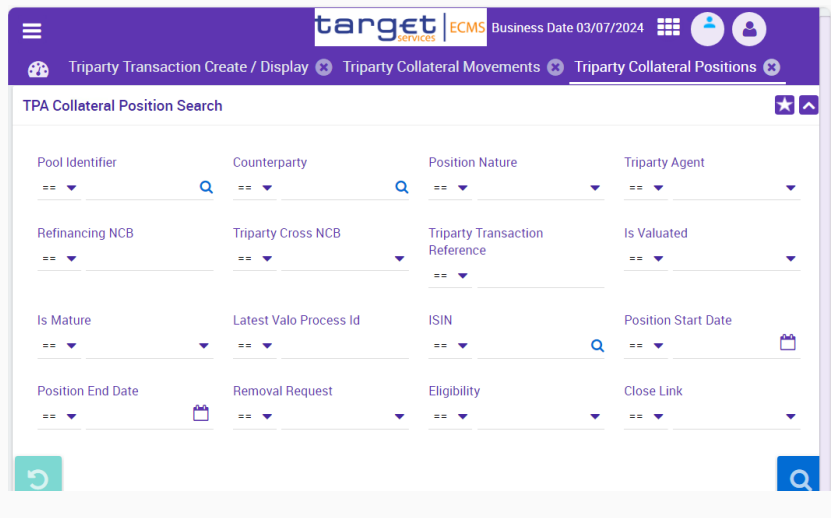

**Page 12** 20. August 2024 Deutsche Bundesbank

### **Triparty List of colr.019 Instruction to TPA**

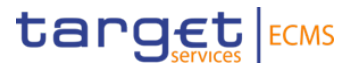

To view the triparty collateral instructions, the user must select the **List of colr.019 Instruction to TPA**

Path: Collateral and credit >> Collateral >> Triparty >> List of col.019 Instruction to TPA

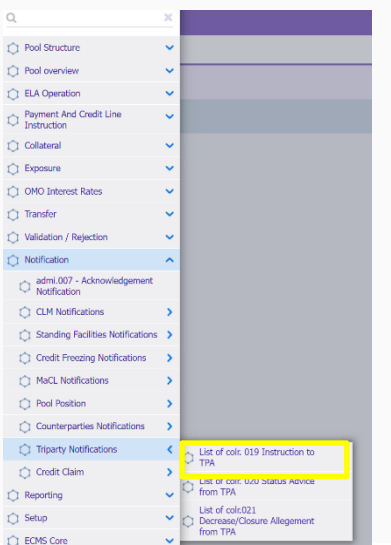

### **Description Mask / Explanations**

The search fields are not mandatory, but by entering certain data you can search for your messages more efficiently. For the test to be successful, the message must have the status "**Processed**".

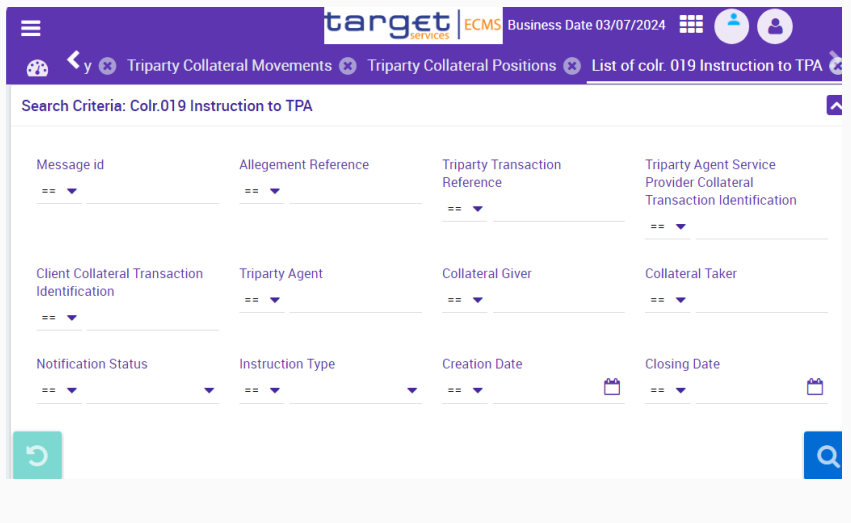

**Page 13** 20. August 2024 Deutsche Bundesbank

### **Triparty List of col.020 Instruction to TPA**

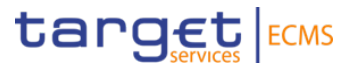

To view the triparty Status Advice, the user must select the **List of colr.020 Status Advice from TPA**

Path: Collateral and credit >> Collateral >> Triparty >> List of col.020 Status Advice

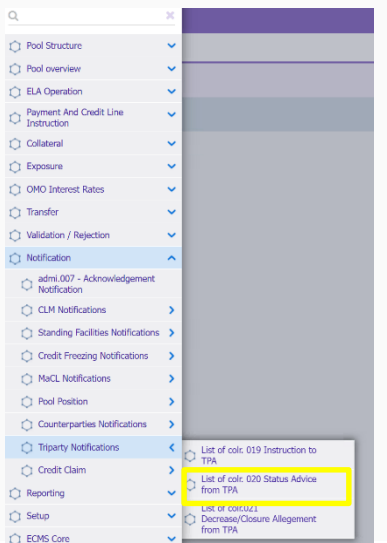

### **Description Mask / Explanations**

The search fields are not mandatory, but by entering certain data you can search for your messages more efficiently. For the test to be successful, the message must have the status "**Impacted**".

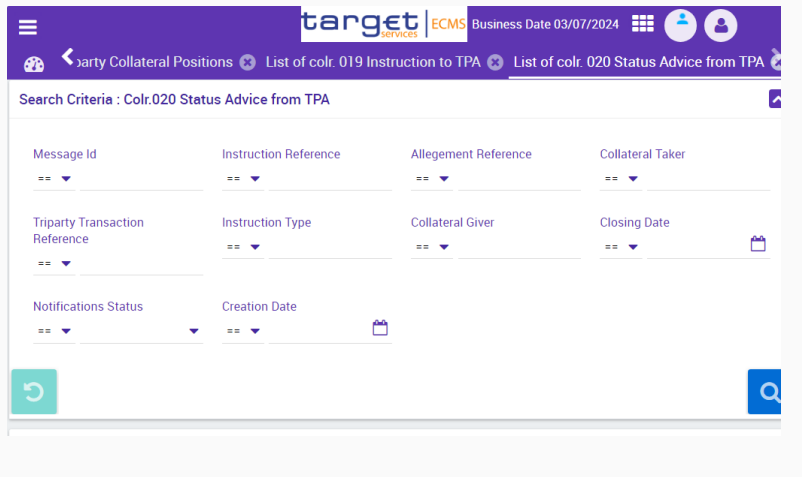

**Page 14** 20. August 2024 Deutsche Bundesbank

### **Triparty List of colr.021 Triparty Decrease / Closure Alignment from TPA**

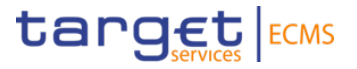

To view the triparty Status Advice, the user must select the **List of colr.021 Triparty Decrease / Closure Alignment from TPA**

Path: Collateral and credit >> Collateral >> Triparty >> List of col.021 Instruction to TPA

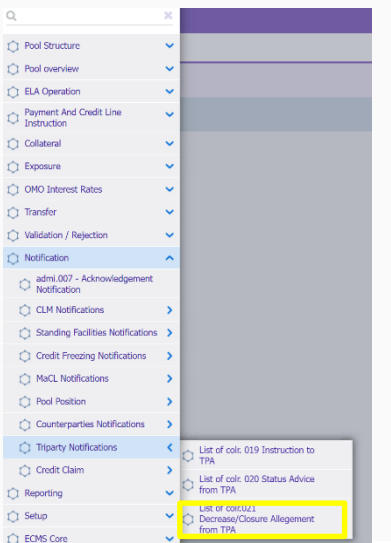

### **Description Mas / Explanations**

The search fields are not mandatory, but by entering certain data you can search for your messages more efficiently. For the test to be successful, the message must have the status "**Impacted**".

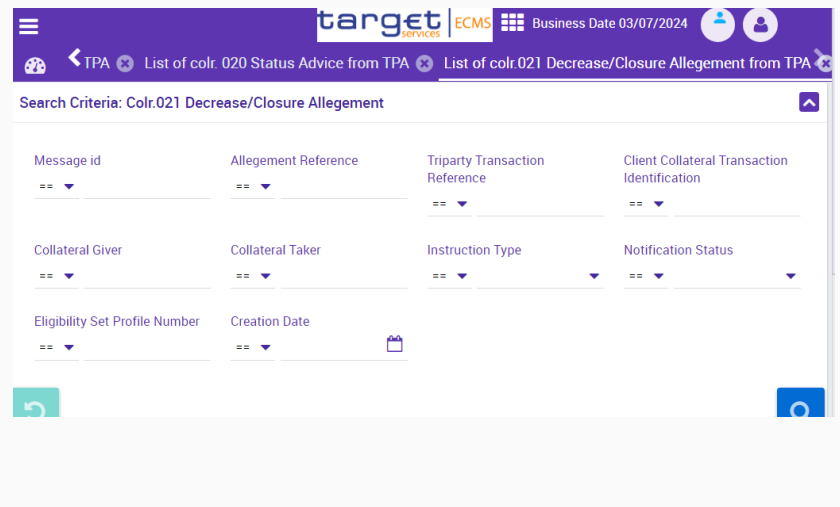

**Page 15** 20. August 2024 Deutsche Bundesbank

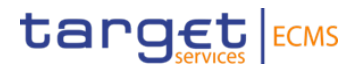

# **Annex**

### **Annex Cut-off Zeiten Time Slots (1/2)**

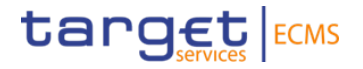

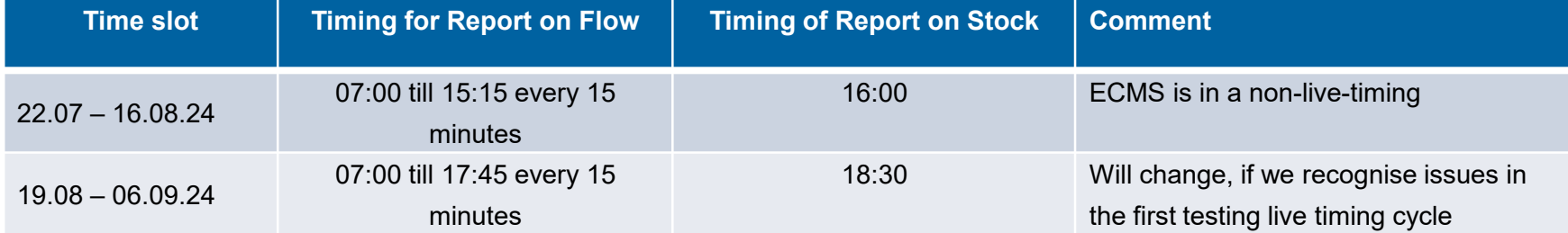

### **Annex Cut-off Shortened business day (2/2)**

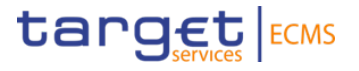

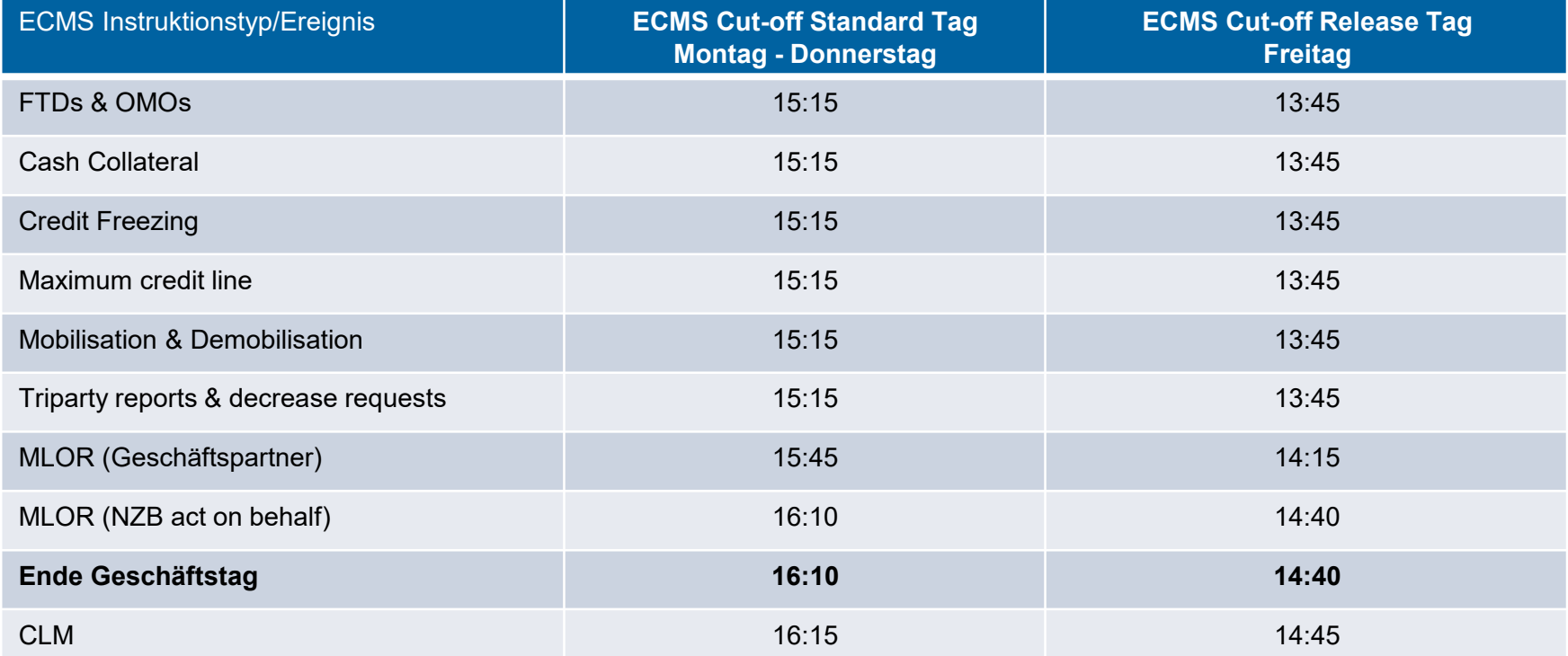